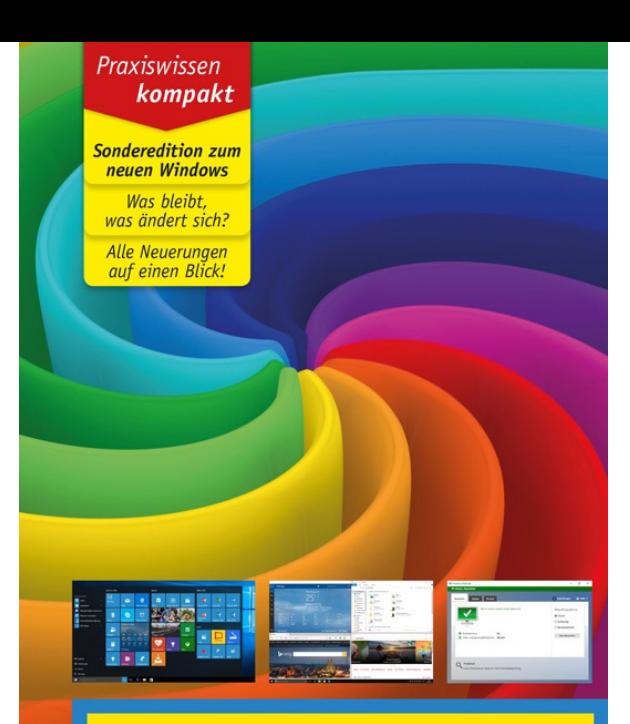

## **Windows 10**

**Die Neuheiten** 

**CHRISTIAN IMMLER** 

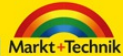

Windows-Versionen anzulegen und Windows 10 ohne Microsoft-Konto zu nutzen. Damit müssen Sie aber auf einige nützliche Dienste verzichten.

Windows-XP-Anwender werden Microsoft-Konten noch als Windows Live ID aus dem ehemaligen MSN-Messenger kennen. Diese Benutzerdaten können zur Anmeldung in Windows 10 verwendet werden. Alternativ können Sie jetzt auch mit jeder beliebigen anderen E-Mail-Adresse ein neues Microsoft-Konto anlegen. Dies war früher nicht überall uneingeschränkt möglich.

Windows 10 nutzt das Microsoft-Konto unter anderem für folgende Zwecke:

Kontakte und Termine synchronisieren, E-Mails mit Hotmail bzw. Outlook.com,

Fotos und Office-Dokumente mit OneDrive synchronisieren,

Einstellungen mit anderen Geräten synchronisieren,

Apps im Windows Store herunterladen oder kaufen,

Xbox-Live-Spiele,

Musikstreaming mit Groove.

## **2. Das neue Startmenü in Windows 10**

Das seit Windows 95 bekannte Startmenü in der unteren linken Bildschirmecke fehlte in Windows 8. Diese Tatsache bescherte dem Betriebssystem ein nicht gerade positives Medienecho. Die bildschirmfüllende Apps-Liste bot mit ihren vielfältigen Sortieroptionen in vieler Hinsicht mehr Komfort, aber – was der Bauer nicht kennt...

Also reduzierte Microsoft das zentrale Element zum Aufrufen von Programmen wieder auf etwa ein Viertel des Bildschirms links unten, schaltete die unterschiedlichen Sortieroptionen ab und lässt den Nutzer wieder mit der Maus durch eine schmale alphabetisch geordnete Liste scrollen – und alle sind zufrieden. Das neue Startmenü wird immer noch mit einem Klick auf das Windows-Symbol links unten oder durch Drücken der **+ Taste aufgerufen.** 

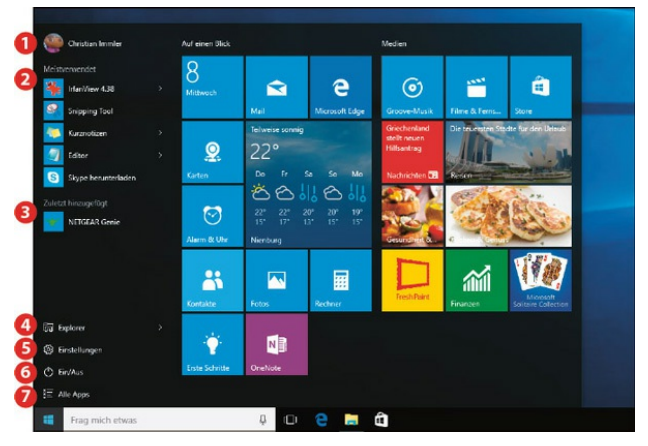

*Das neue Startmenü in Windows 10.*

## **Die wichtigsten Elemente des neuen Startmenüs**

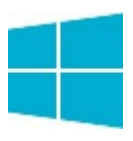

Der linke Bereich des Startmenüs wird jedem Windows-7-Anwender bekannt vorkommen. Für Umsteiger von Windows 8.1 mag das Startmenü wie ein Rückschritt wirken.

Ganz oben wird der Benutzername angezeigt. Ein Klick darauf öffnet ein Menü zum Ändern der Kontoeinstellungen, zum Sperren oder Abmelden.

Hier stehen die am meisten verwendeten Programme. Am Anfang werden in diesem Bereich ein paar vorinstallierte